## **Aktuella patienter**

I Patientregistret kan du välja att lista aktuella patienter eller alla patienter. Patienter där du som behandlare har ett ärende med bevakning eller har en framtida bokning visas i listan som aktuell patient.

För dig som receptionist visas alla patienter med minst en framtida bokning eller som har ett ärende med bevakning av någon användare. I tidboken visas däremot respektive behandlares aktuella patienter oavsett om du är receptionist eller behandlare.

## **Automatisk bevakning på ärende**

SGX sätter automatiskt bevakning på ett ärende när du som behandlare registrerar en uppgift på ett ärende. När du stänger ärendet tas bevakningen bort. Om andra användare har bevakning på ärendet meddelas de via interposten.

## **Sätt bevakning på ärende**

Alla användare kan själva lägga till eller ta bort bevakning på ett ärende. Bevakning på ett ärende ändrar du i Patientöversikten.

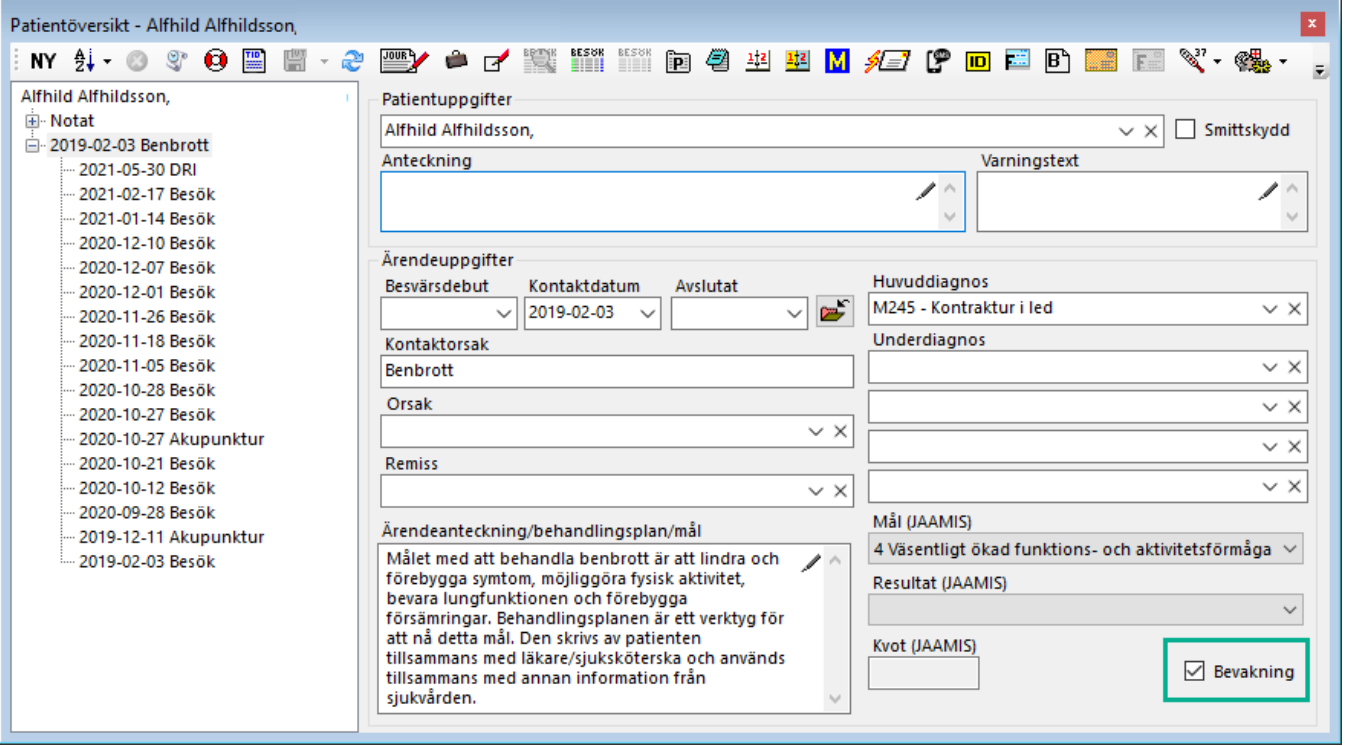